## GRE-Tunnel mit VRF-Konfigurationsbeispiel  $\overline{a}$

## Inhalt

[Einführung](#page-0-0) [Voraussetzungen](#page-0-1) [Anforderungen](#page-0-2) [Verwendete Komponenten](#page-0-3) **[Konventionen](#page-1-0) [Konfigurieren](#page-1-1)** [Netzwerkdiagramm](#page-1-2) [Konfigurationen](#page-2-0) [Überprüfen](#page-6-0) **[Fehlerbehebung](#page-9-0) [Einsprüche](#page-9-1)** [Zugehörige Informationen](#page-9-2)

### <span id="page-0-0"></span>**Einführung**

Dieses Dokument enthält eine Beispielkonfiguration für eine VRF-Instanz (VPN Routing and Forwarding) unter einer GRE-Tunnelschnittstelle (Generic Routing Encapsulation).

## <span id="page-0-1"></span>Voraussetzungen

### <span id="page-0-2"></span>Anforderungen

Bevor Sie diese Konfiguration versuchen, stellen Sie sicher, dass Sie die folgenden Anforderungen erfüllen:

Die Leser dieses Dokuments sollten folgende Themen kennen:

- [Konfigurieren von Multiprotocol Label Switching](//www.cisco.com/en/US/docs/ios/12_1/switch/configuration/guide/xcdtagc.html)
- [MPLS Virtual Private Networks](//www.cisco.com/en/US/docs/ios/12_0t/12_0t5/feature/guide/VPN.html)
- [Generic Routing Encapsulation Tunnel IP-Quelle und Ziel-VRF-Mitgliedschaft](//www.cisco.com/en/US/docs/ios/12_3t/12_3t2/feature/guide/gtgrevrf.html)

### <span id="page-0-3"></span>Verwendete Komponenten

Die Informationen in diesem Dokument basieren auf der Cisco IOS® Softwareversion 12.3(4)T1 für Router der Serie 3725.

Verwenden Sie [Cisco Feature Navigator II](//tools.cisco.com/ITDIT/CFN/Dispatch?act=featSelect&task=init) (nur [registrierte](//tools.cisco.com/RPF/register/register.do) Kunden) und suchen Sie nach der GRE Tunnel IP Source and Destination VRF Membership-Funktion, um zusätzliche erforderliche Software und Hardware zu erhalten.

Die Informationen in diesem Dokument wurden von den Geräten in einer bestimmten Laborumgebung erstellt. Alle in diesem Dokument verwendeten Geräte haben mit einer leeren (Standard-)Konfiguration begonnen. Wenn Ihr Netzwerk in Betrieb ist, stellen Sie sicher, dass Sie die potenziellen Auswirkungen eines Befehls verstehen.

### <span id="page-1-0"></span>Konventionen

Weitere Informationen zu Dokumentkonventionen finden Sie in den [Cisco Technical Tips](//www.cisco.com/en/US/tech/tk801/tk36/technologies_tech_note09186a0080121ac5.shtml) [Conventions.](//www.cisco.com/en/US/tech/tk801/tk36/technologies_tech_note09186a0080121ac5.shtml)

## <span id="page-1-1"></span>**Konfigurieren**

In diesem Abschnitt erhalten Sie Informationen zum Konfigurieren der in diesem Dokument beschriebenen Funktionen.

Die Konfiguration ist folgendermaßen aufgebaut:

• R1-CE und R2-CE befinden sich in VRF BLAU.

• R1-CE befindet sich auch in VRF GRÜN durch Verwendung eines GRE-Tunnels zum R3-PE. R1-CE verwendet eine statische Host-Route, um zu R3-PE (Tunnelziel) zu gelangen. Dadurch wird sichergestellt, dass für den GRE-Tunnel kein rekursives Routing erfolgt (Lernen der Tunnelzieladresse durch den Tunnel).

VRF BLAU und VRF GRÜN sind Eigentum von zwei verschiedenen Unternehmen, und es treten keine Route Lecks zwischen ihnen auf. Darüber hinaus kann die Zugriffskontrollliste (ACL) an der Schnittstelle zwischen R1-CE und R2-CE nur verwendet werden, um GRE-Datenverkehr zwischen ihnen zuzulassen.

Hinweis: Um weitere Informationen zu den in diesem Dokument verwendeten Befehlen zu erhalten, verwenden Sie das [Command Lookup Tool](//tools.cisco.com/Support/CLILookup/cltSearchAction.do) [\(nur registrierte](//tools.cisco.com/RPF/register/register.do) Kunden).

### <span id="page-1-2"></span>Netzwerkdiagramm

In diesem Dokument wird die folgende Netzwerkeinrichtung verwendet:

### Abbildung 1: Physische Topologie

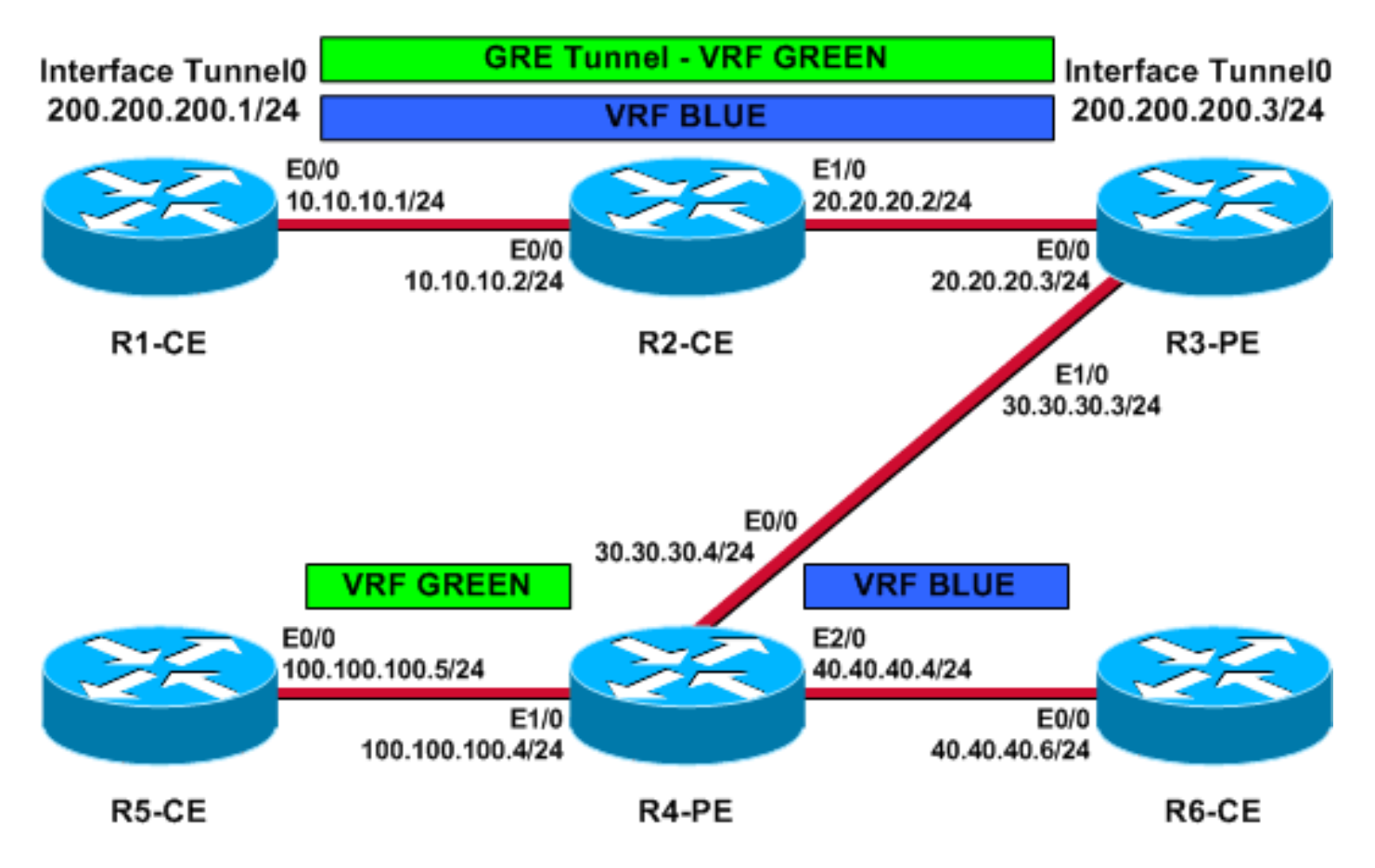

Abbildung 2: Logische VRF-Topologie

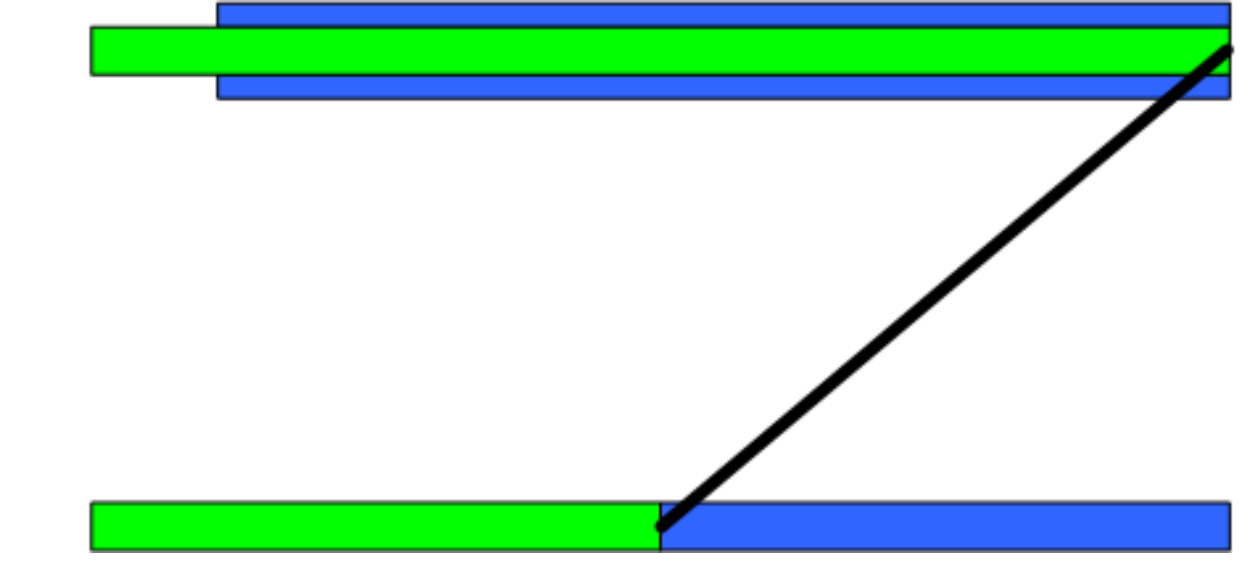

### <span id="page-2-0"></span>**Konfigurationen**

In diesem Dokument werden folgende Konfigurationen verwendet:

- $\cdot$  R<sub>3</sub>-PE
- $\cdot$  R<sub>4-PE</sub>
- $\cdot$  R<sub>1</sub>-C<sub>E</sub>
- $\cdot$  R2-CE
- $\cdot$  R<sub>5</sub>-C<sub>E</sub>
- $\cdot$  R6-CE

R3-PE (Tunnel-Endpunkt)

```
R3-PE# show running-config
Building configuration...
.
!
no ip domain lookup
!
ip vrf blue
 rd 1:1
 route-target export 311:311
 route-target import 411:411
!
ip vrf green
 rd 2:2
 route-target export 322:322
 route-target import 422:422
!
ip cef
!
interface Tunnel0
 ip vrf forwarding green
 ip address 200.200.200.3 255.255.255.0
 tunnel source Ethernet0/0
 tunnel destination 10.10.10.1
tunnel vrf blue
!--- Tunnel 0 is part of VRF GREEN; but it uses the
tunnel !--- destination and source addresses from the
routing !--- table of VRF BLUE, because of this tunnel
vrf blue !--- command.
!
interface Ethernet0/0
 ip vrf forwarding blue
  ip address 20.20.20.3 255.255.255.0
!--- Connection to the VRF BLUE network and the VRF
GREEN !--- network using the GRE tunnel. ! interface
Ethernet1/0 ip address 30.30.30.3 255.255.255.0 tag-
switching ip ! router bgp 1 no bgp default ipv4-unicast
bgp log-neighbor-changes neighbor 30.30.30.4 remote-as 1
! address-family vpnv4 neighbor 30.30.30.4 activate
neighbor 30.30.30.4 send-community extended exit-
address-family ! address-family ipv4 vrf green
redistribute connected no auto-summary no
synchronization exit-address-family ! address-family
ipv4 vrf blue redistribute connected no auto-summary no
synchronization exit-address-family ! ip classless ip
route vrf blue 10.10.10.1 255.255.255.255 20.20.20.2 !--
- Static Host route to ensure that recursive routing !--
- does not occur. no ip http server ! . end
R4-PE
R4-PE# show running-config
Building configuration...
.
.
.
no ip domain lookup
!
ip vrf blue
 rd 1:1
```

```
 route-target export 411:411
  route-target import 311:311
!
ip vrf green
 rd 2:2
 route-target export 422:422
 route-target import 322:322
!
ip cef
!
interface Ethernet0/0
 ip address 30.30.30.4 255.255.255.0
 tag-switching ip
!
interface Ethernet1/0
  ip vrf forwarding green
  ip address 100.100.100.4 255.255.255.0
!
interface Ethernet2/0
 ip vrf forwarding blue
 ip address 40.40.40.4 255.255.255.0
!
router bgp 1
 no bgp default ipv4-unicast
  bgp log-neighbor-changes
 neighbor 30.30.30.3 remote-as 1
  !
  address-family vpnv4
  neighbor 30.30.30.3 activate
  neighbor 30.30.30.3 send-community extended
  exit-address-family
 !
  address-family ipv4 vrf green
  redistribute connected
  no auto-summary
  no synchronization
  exit-address-family
  !
  address-family ipv4 vrf blue
  redistribute connected
 no auto-summary
 no synchronization
 exit-address-family
!
ip classless
.
.
end
R1-CE (Tunnelendpunkt)
R1-CE# show running-config
Building configuration...
.
.
no ip domain lookup
!
ip cef
!
interface Tunnel0
 ip address 200.200.200.1 255.255.255.0
  tunnel source Ethernet0/0
```

```
 tunnel destination 20.20.20.3
!--- Both the tunnel source and destination address are
in !--- the VRF BLUE, to provide transport for the VRF
GREEN !--- network. ! interface Ethernet0/0 description
Connection to R2-CE router ip address 10.10.10.1
255.255.255.0 ip access-group 100 in ip access-group 100
out !--- Access-group to allow only GRE packets through
the !--- R2-CE network. However, R1-CE networks data is
in the !--- GRE packet. ! ! ip classless ip route
0.0.0.0 0.0.0.0 Tunnel0 ip route 20.20.20.3
255.255.255.255 10.10.10.2 !--- Static Host route to
ensure that recursive routing !--- does not occur. no ip
http server ! access-list 100 permit gre host 10.10.10.1
host 20.20.20.3 access-list 100 permit gre host
20.20.20.3 host 10.10.10.1 !--- Permits only GRE packets
between the endpoints. ! . . end
R2-CE
R2-CE# show running-config
Building configuration...
.
.
no ip domain lookup
!
ip cef
!
interface Ethernet0/0
 description Connection to R1-CE router
 ip address 10.10.10.2 255.255.255.0
 ip access-group 100 in
 ip access-group 100 out
!
interface Ethernet1/0
 ip address 20.20.20.2 255.255.255.0
!
ip classless
ip route 0.0.0.0 0.0.0.0 20.20.20.3
no ip http server
!
access-list 100 permit gre host 10.10.10.1 host
20.20.20.3
access-list 100 permit gre host 20.20.20.3 host
10.10.10.1
!--- Permits only GRE packets between the endpoints. . !
end
R5-CE
R5-CE# show running-config
```

```
Building configuration...
.
.
```
no ip domain lookup

!

!

```
interface Ethernet0/0
 ip address 100.100.100.5 255.255.255.0
!
```
ip classless ip route 0.0.0.0 0.0.0.0 100.100.100.4 no ip http server !

end R6-CE

.

.

```
R6-CE# show running-config
```

```
Building configuration...
.
```
no ip domain lookup

```
!
interface Ethernet0/0
 ip address 40.40.40.6 255.255.255.0
!
!
ip classless
ip route 0.0.0.0 0.0.0.0 40.40.40.4
no ip http server
!
.
end
```
# <span id="page-6-0"></span>Überprüfen

Dieser Abschnitt enthält Informationen, mit denen Sie überprüfen können, ob Ihre Konfiguration ordnungsgemäß funktioniert.

Bestimmte show-Befehle werden vom [Output Interpreter Tool](https://www.cisco.com/cgi-bin/Support/OutputInterpreter/home.pl) unterstützt (nur [registrierte](//tools.cisco.com/RPF/register/register.do) Kunden), mit dem Sie eine Analyse der show-Befehlsausgabe anzeigen können.

- <u>show ip route</u> , <u>[show ip route vrf](//www.cisco.com/en/US/docs/ios/12_3/switch/command/reference/swi_s2.html#wp1057479)</u> Führen Sie diese Befehle an den Tunnelendpunkten aus, um sicherzustellen, dass das Tunnelziel erreichbar ist. Dadurch wird sichergestellt, dass die Tunnelschnittstelle aktiviert wird.
- <u>pin[g: Geben Sie diesen Befehl vom anderen Ende des CE aus ein, um sicherzustellen, dass](//www.cisco.com/en/US/docs/ios/12_3/configfun/command/reference/cfr_1g06.html#wp1075989)</u> [die Tunnel vom CE aus erreichbar sind.](//www.cisco.com/en/US/docs/ios/12_3/configfun/command/reference/cfr_1g06.html#wp1075989)
- **show ip bgp vpnv4 all labels** Geben Sie diesen Befehl auf den PE-Geräten aus, um die VPN-Labels anzuzeigen, die für jedes Präfix über Border Gateway Protocol (BGP) an andere PE-Geräte verteilt werden.

R3-PE# **show ip route vrf blue 10.10.10.1**

```
 Routing entry for 10.10.10.1/32
 Known via "static", distance 1, metric 0
 Routing Descriptor Blocks:
 * 20.20.20.2
 Route metric is 0, traffic share count is 1
```
#### R3-PE# **show ip route vrf green**

 D - EIGRP, EX - EIGRP external, O - OSPF, IA - OSPF inter area N1 - OSPF NSSA external type 1, N2 - OSPF NSSA external type 2 E1 - OSPF external type 1, E2 - OSPF external type 2 i - IS-IS, su - IS-IS summary, L1 - IS-IS level-1, L2 - IS-IS level-2 ia - IS-IS inter area, \* - candidate default, U - per-user static route o - ODR, P - periodic downloaded static route

Gateway of last resort is not set

C 200.200.200.0/24 is directly connected, Tunnel0 100.0.0.0/24 is subnetted, 1 subnets B 100.100.100.0 [200/0] via 30.30.30.4, 01:11:45

R3-PE# **show interfaces tunnel 0**

#### **Tunnel0 is up, line protocol is up** Hardware is Tunnel

 Internet address is 200.200.200.3/24 MTU 1514 bytes, BW 9 Kbit, DLY 500000 usec, reliability 255/255, txload 1/255, rxload 1/255 Encapsulation TUNNEL, loopback not set Keepalive not set **Tunnel source 20.20.20.3 (Ethernet0/0), destination 10.10.10.1** Tunnel protocol/transport GRE/IP, key disabled, sequencing disabled Tunnel TTL 255 Checksumming of packets disabled, fast tunneling enabled Last input 00:44:05, output 00:26:16, output hang never Last clearing of "show interface" counters never Input queue: 0/75/0/0 (size/max/drops/flushes); Total output drops: 0 Queueing strategy: fifo Output queue: 0/0 (size/max) 5 minute input rate 0 bits/sec, 0 packets/sec 5 minute output rate 0 bits/sec, 0 packets/sec 105 packets input, 11964 bytes, 0 no buffer Received 0 broadcasts, 0 runts, 0 giants, 0 throttles 0 input errors, 0 CRC, 0 frame, 0 overrun, 0 ignored, 0 abort 83 packets output, 10292 bytes, 0 underruns 0 output errors, 0 collisions, 0 interface resets 0 output buffer failures, 0 output buffers swapped out

R3-PE# **show ip bgp vpnv4 all labels**

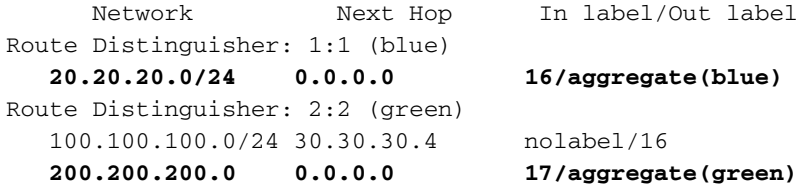

R4-PE# **show ip route vrf blue**

Routing Table: blue Codes: C - connected, S - static, R - RIP, M - mobile, B - BGP D - EIGRP, EX - EIGRP external, O - OSPF, IA - OSPF inter area N1 - OSPF NSSA external type 1, N2 - OSPF NSSA external type 2 E1 - OSPF external type 1, E2 - OSPF external type 2 i - IS-IS, su - IS-IS summary, L1 - IS-IS level-1, L2 - IS-IS level-2 ia - IS-IS inter area, \* - candidate default, U - per-user static route o - ODR, P - periodic downloaded static route

Gateway of last resort is not set

 20.0.0.0/24 is subnetted, 1 subnets B 20.20.20.0 [200/0] via 30.30.30.3, 01:14:05

#### R4-PE# **show ip route vrf green**

```
Routing Table: green
Codes: C - connected, S - static, R - RIP, M - mobile, B - BGP
       D - EIGRP, EX - EIGRP external, O - OSPF, IA - OSPF inter area
       N1 - OSPF NSSA external type 1, N2 - OSPF NSSA external type 2
       E1 - OSPF external type 1, E2 - OSPF external type 2
       i - IS-IS, su - IS-IS summary, L1 - IS-IS level-1, L2 - IS-IS level-2
        ia - IS-IS inter area, * - candidate default, U - per-user static route
        o - ODR, P - periodic downloaded static route
```
Gateway of last resort is not set

```
B 200.200.200.0/24 [200/0] via 30.30.30.3, 01:14:10
     100.0.0.0/24 is subnetted, 1 subnets
C 100.100.100.0 is directly connected, Ethernet1/0
```
#### R1-CE# **show ip route 20.20.20.3**

 Routing entry for 20.20.20.3/32 Known via "static", distance 1, metric 0 Routing Descriptor Blocks: \* 10.10.10.2 Route metric is 0, traffic share count is 1

#### R1-CE# **show interfaces tunnel 0**

#### **Tunnel0 is up, line protocol is up**

```
 Hardware is Tunnel
 Internet address is 200.200.200.1/24
 MTU 1514 bytes, BW 9 Kbit, DLY 500000 usec,
 reliability 255/255, txload 1/255, rxload 1/255
 Encapsulation TUNNEL, loopback not set
 Keepalive not set
 Tunnel source 10.10.10.1 (Ethernet0/0), destination 20.20.20.3
 Tunnel protocol/transport GRE/IP, key disabled, sequencing disabled
 Tunnel TTL 255
 Checksumming of packets disabled, fast tunneling enabled
 Last input 00:26:57, output 00:26:57, output hang never
 Last clearing of "show interface" counters never
 Input queue: 0/75/0/0 (size/max/drops/flushes); Total output drops: 0
 Queueing strategy: fifo
 Output queue: 0/0 (size/max)
 5 minute input rate 0 bits/sec, 0 packets/sec
 5 minute output rate 0 bits/sec, 0 packets/sec
 83 packets input, 10292 bytes, 0 no buffer
 Received 0 broadcasts, 0 runts, 0 giants, 0 throttles
 0 input errors, 0 CRC, 0 frame, 0 overrun, 0 ignored, 0 abort
 106 packets output, 12088 bytes, 0 underruns
 0 output errors, 0 collisions, 0 interface resets
 0 output buffer failures, 0 output buffers swapped out
```
#### R5-CE# **ping 200.200.200.1**

Type escape sequence to abort. Sending 5, 100-byte ICMP Echos to 200.200.200.1, timeout is 2 seconds: !!!!! Success rate is 100 percent (5/5), round-trip  $min/avg/max = 40/54/80$  ms

#### R5-CE# **ping 200.200.200.3**

Type escape sequence to abort. Sending 5, 100-byte ICMP Echos to 200.200.200.3, timeout is 2 seconds:

## <span id="page-9-0"></span>Fehlerbehebung

Für diese Konfiguration sind derzeit keine spezifischen Informationen zur Fehlerbehebung verfügbar.

## <span id="page-9-1"></span>**Einsprüche**

Diese bekannten Probleme werden bei der Konfiguration dieser Funktion identifiziert. Sie können das [Bug Toolkit](//tools.cisco.com/Support/BugToolKit/action.do?hdnAction=searchBugs) (nur [registrierte](//tools.cisco.com/RPF/register/register.do) Kunden) verwenden, um nach Bugs zu suchen.

- <u>[CSCea81266](https://tools.cisco.com/bugsearch/bug/CSCea81266)</u> [\(nur registrierte](//tools.cisco.com/RPF/register/register.do) Kunden) —*Auflöste (R)* GRE: Der Datenverkehr wird nach der klaren IP-Route nicht mehr weitergeleitet \*.
- [CSCdx74855](https://tools.cisco.com/bugsearch/bug/CSCdx74855) [\(nur registrierte](//tools.cisco.com/RPF/register/register.do) Kunden) Resolved (R) IP-Adresse der lokalen GRE-Tunnelschnittstelle kann nicht pingen.
- [CSCdx57718](https://tools.cisco.com/bugsearch/bug/CSCdx57718) [\(nur registrierte](//tools.cisco.com/RPF/register/register.do) Kunden) IP-Paketverlust im GRE-Tunnel wurde behoben, wenn Cisco Express Forwarding (CEF) für die ausgehende Schnittstelle deaktiviert wurde.

# <span id="page-9-2"></span>Zugehörige Informationen

- [Support-Seite für MPLS-Technologie](//www.cisco.com/en/US/tech/tk436/tk428/tsd_technology_support_protocol_home.html?referring_site=bodynav)
- [Technischer Support und Dokumentation Cisco Systems](//www.cisco.com/cisco/web/support/index.html?referring_site=bodynav)